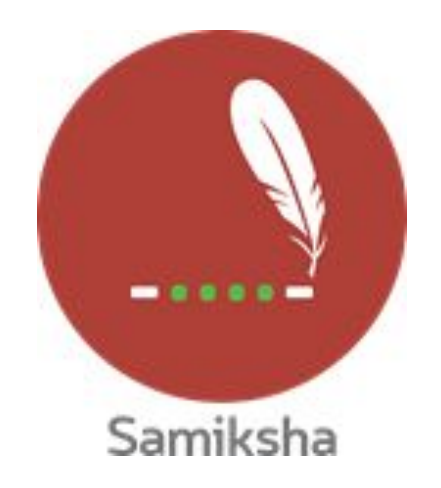

#### **Android Version 3.0.5**

#### **Release Note September 2020**

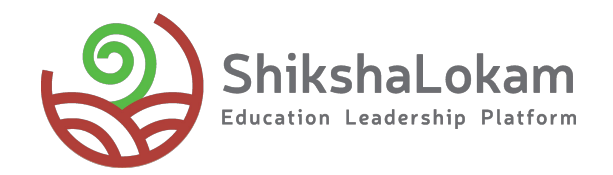

## 1. Uniformity of Design

 $\overline{\phantom{a}}$ 

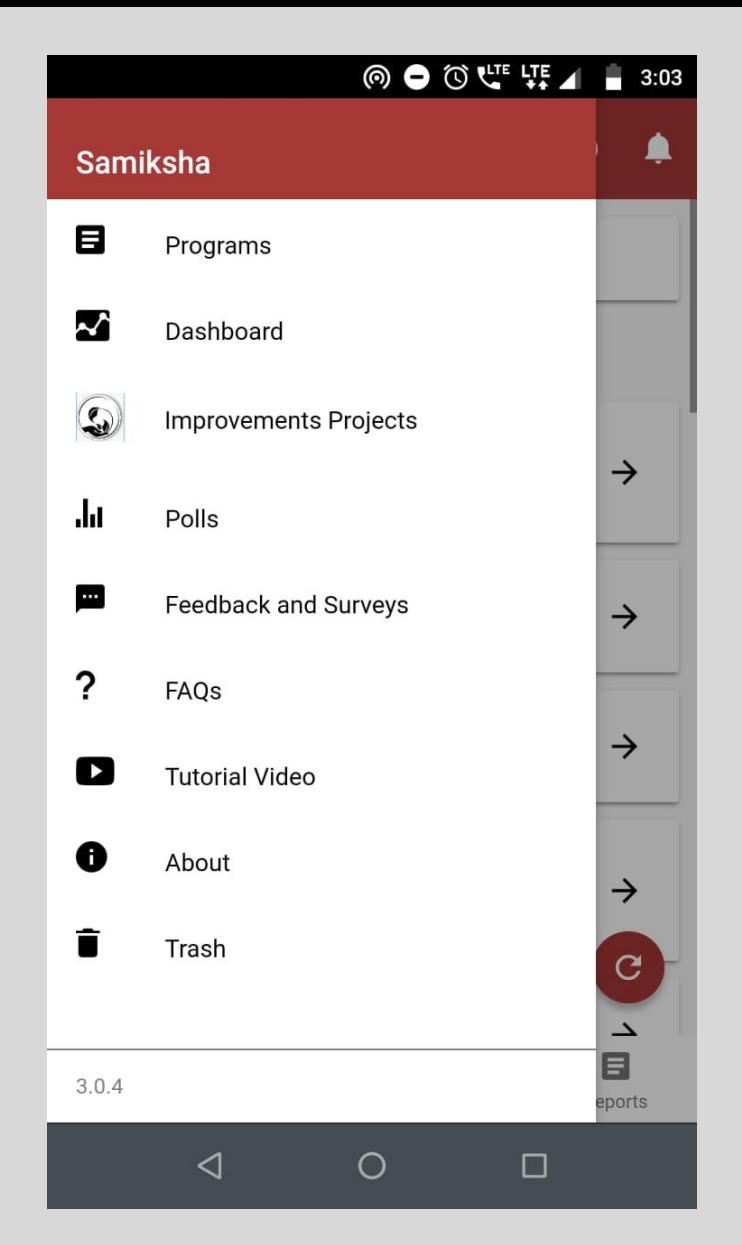

**All the users will see same options in side menu and bottom navigation**

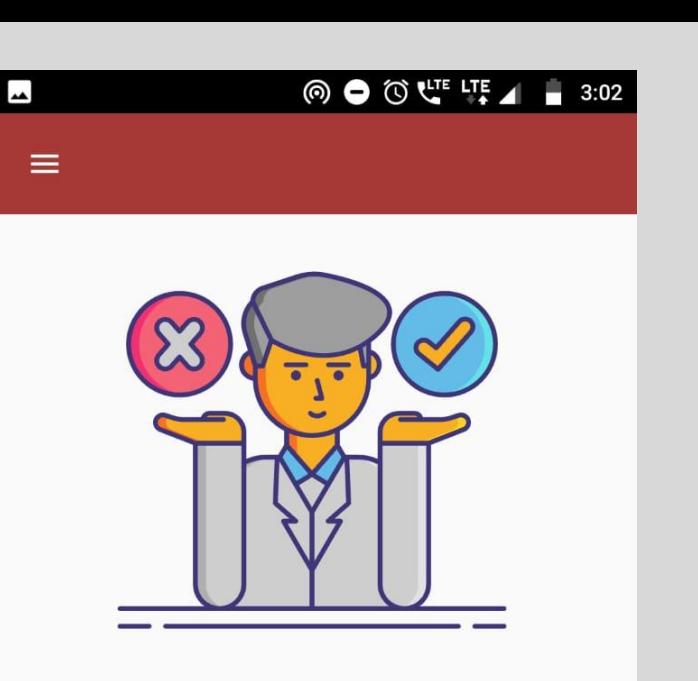

Sorry! You are not mapped to an entity

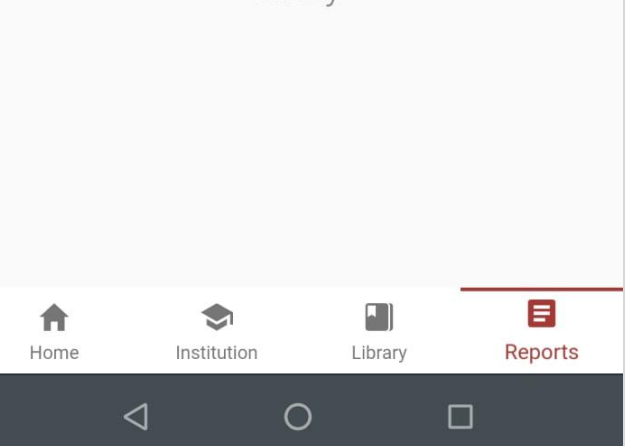

**If they click on a option which is not accessible to them, they will see this message**

## 2.

### Removal and Deletion of Solutions

 $\overline{\phantom{a}}$ 

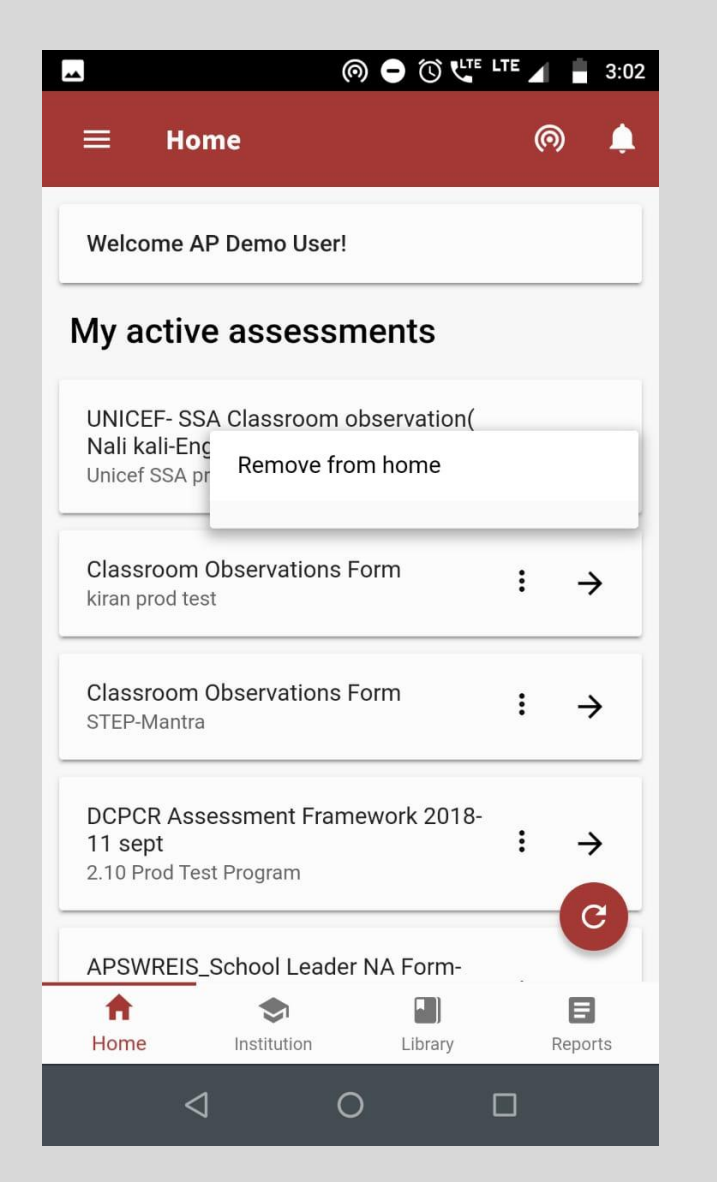

**On clicking the three dots of the solutions assigned to them, they will see the option to remove it from Home screen**

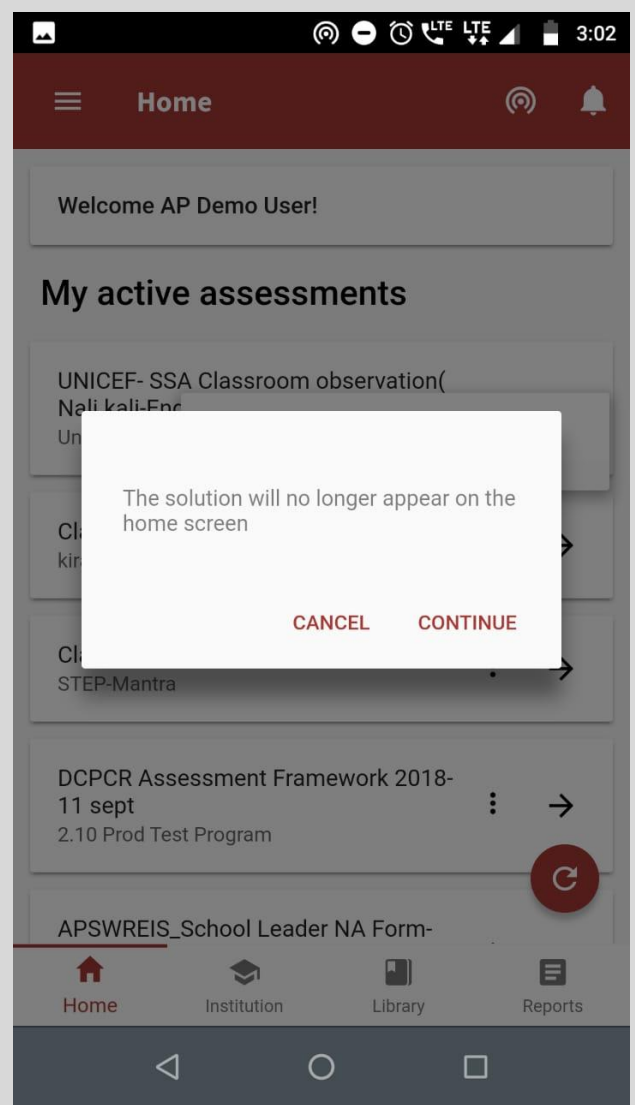

**As they select the option a confirmation message will come**

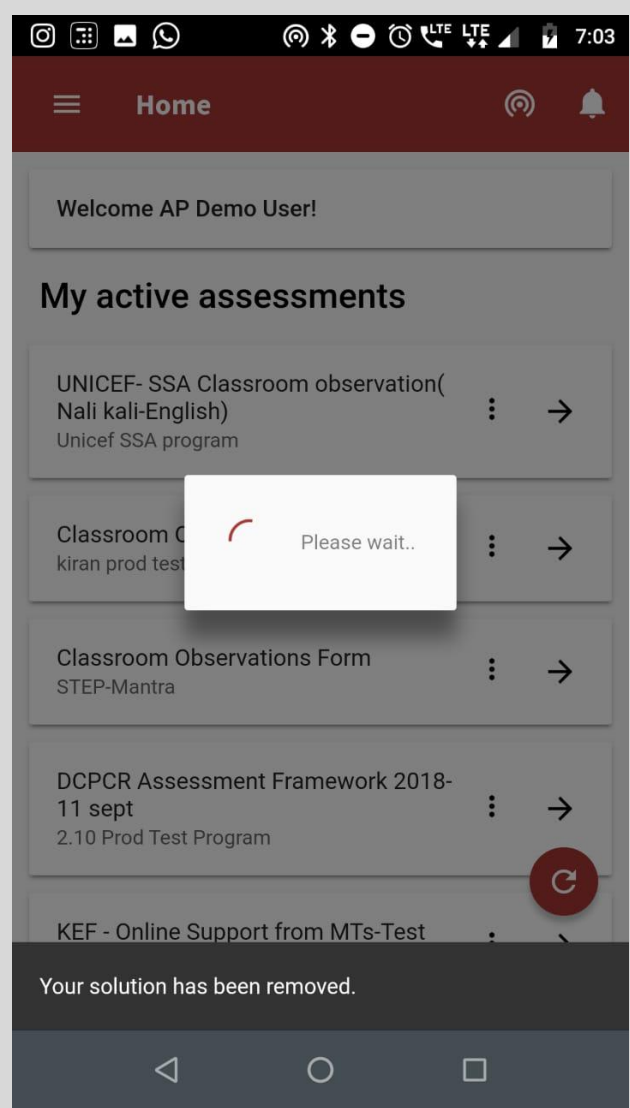

**If they click on 'Continue' a toast message will come after solution has been removed.**

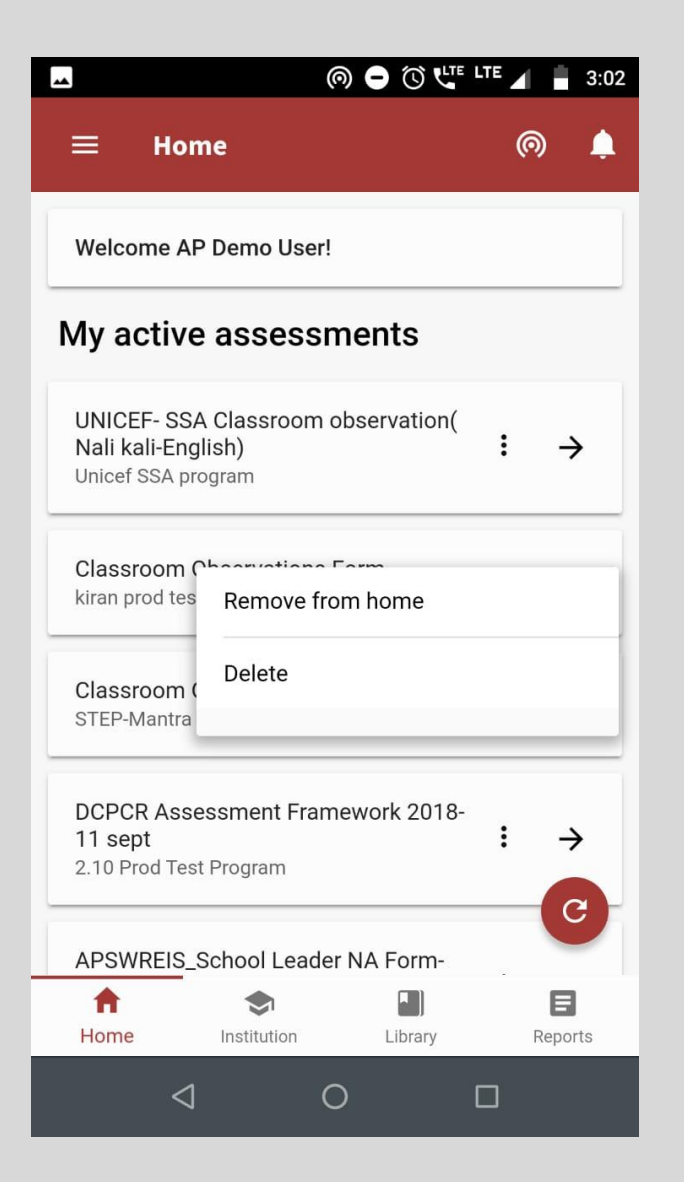

**The solutions added by users themselves from Library will have the delete option also**

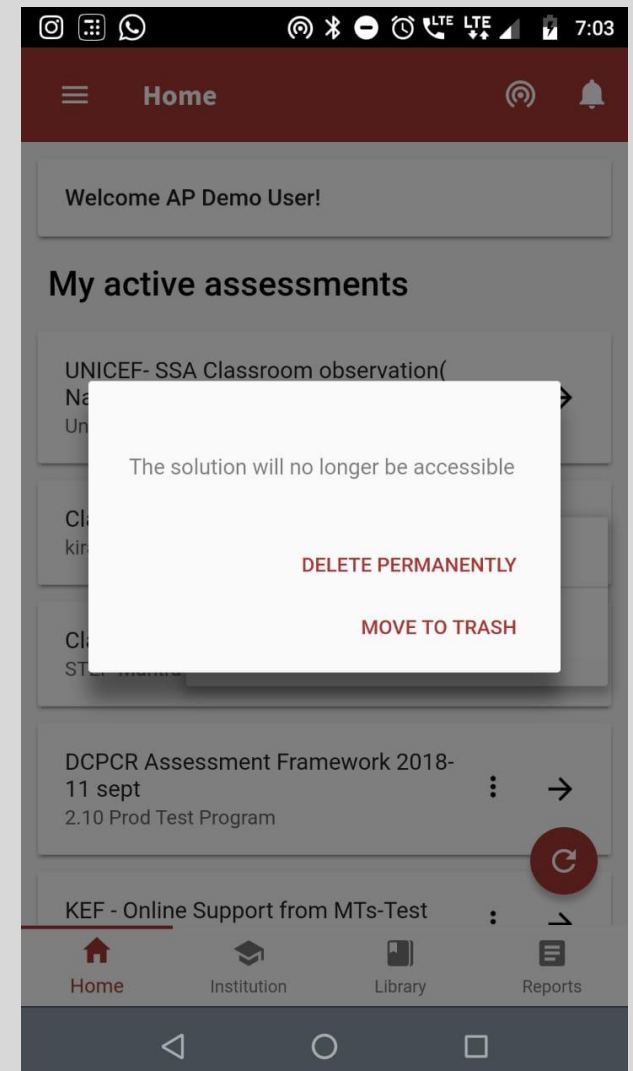

**If they choose first option, the solution will be deleted permanently or else will be sent to trash**

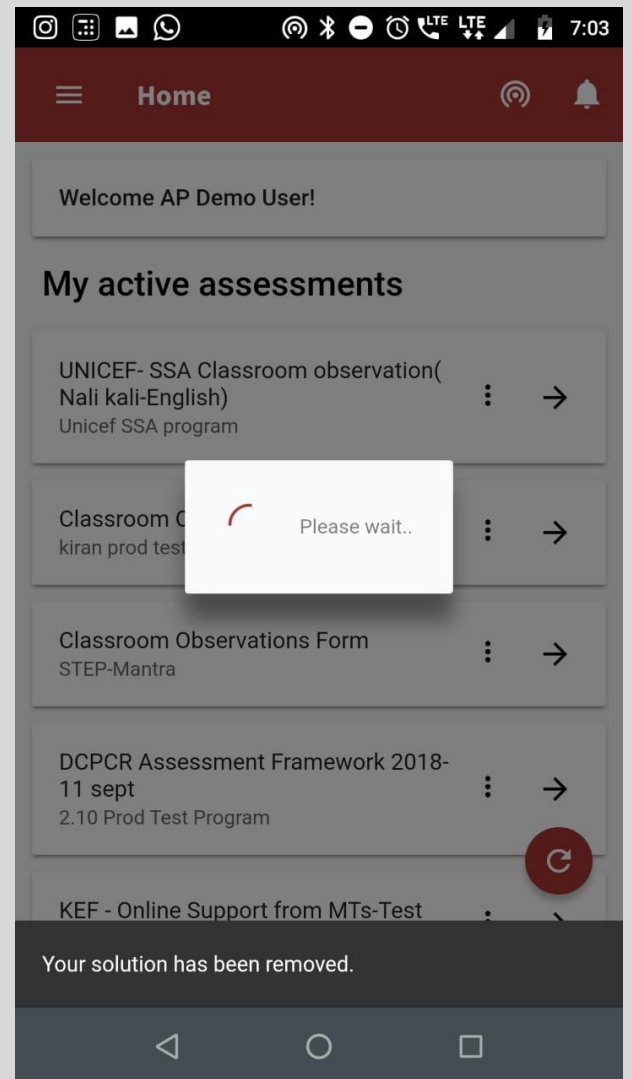

**A toast message will come in both the cases**

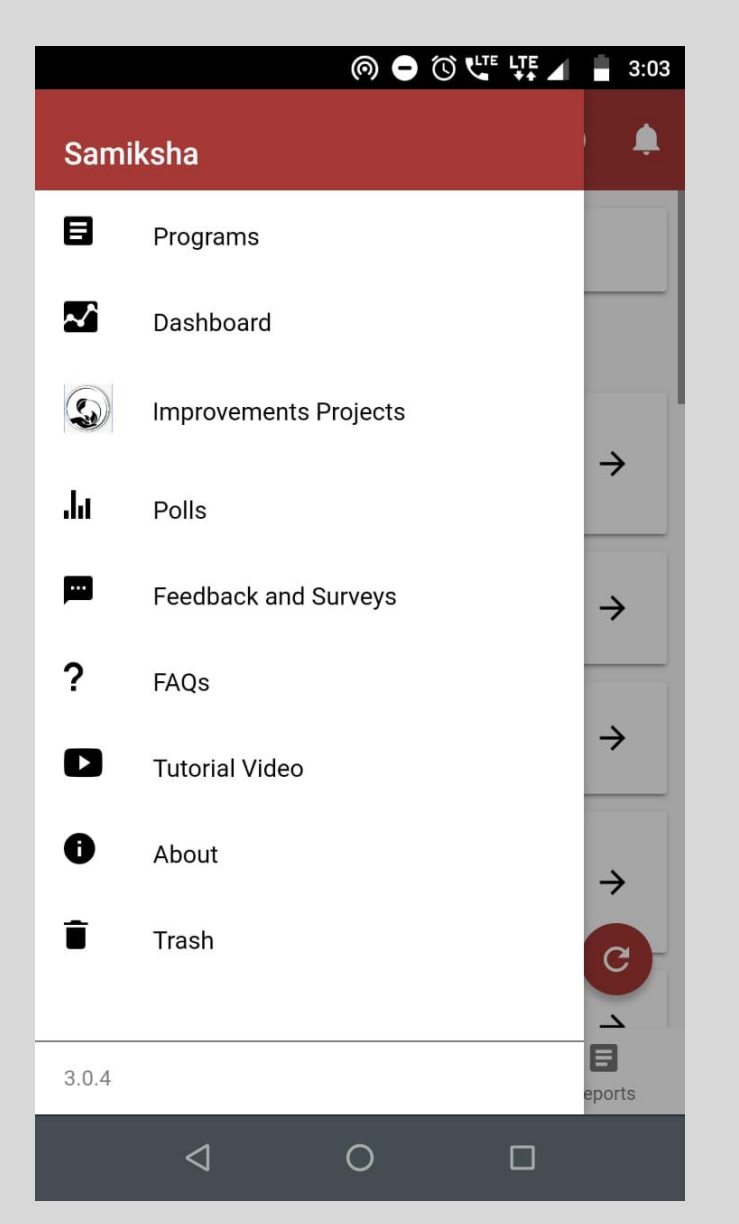

**To restore the or delete the form, select 'trash' from side menu**

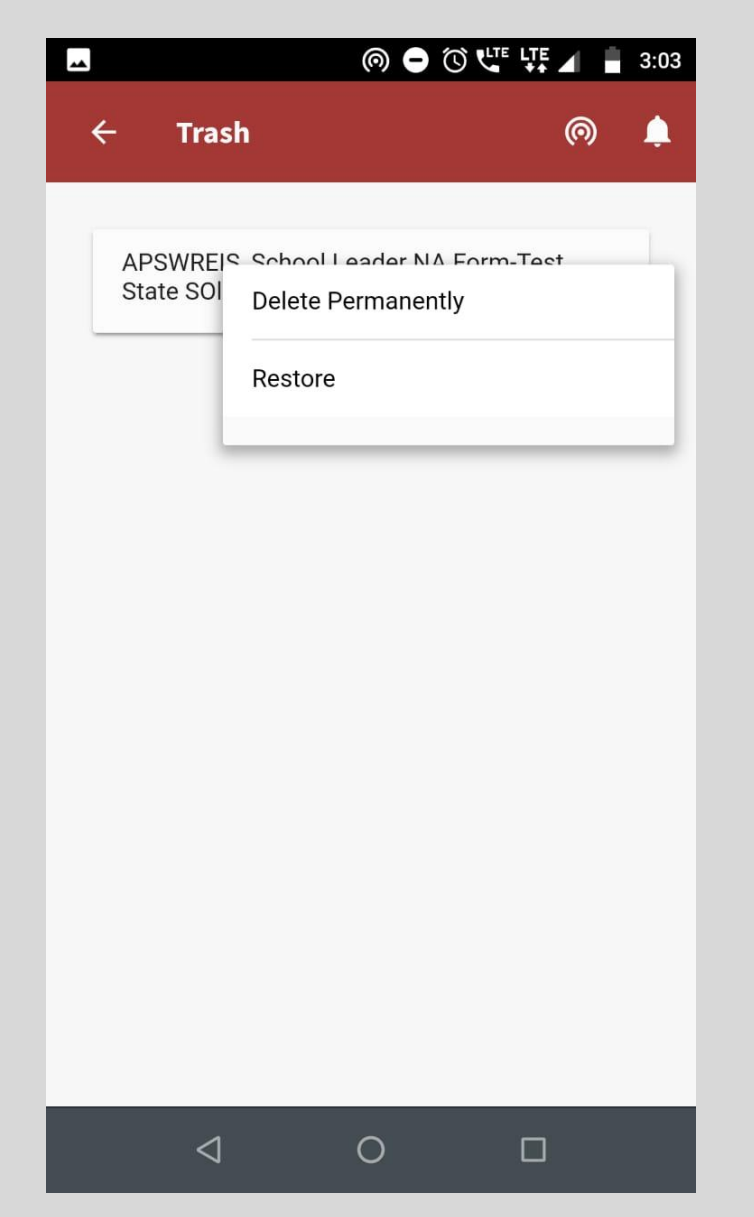

**You can choose either of the options, If restored form will come on home page again**

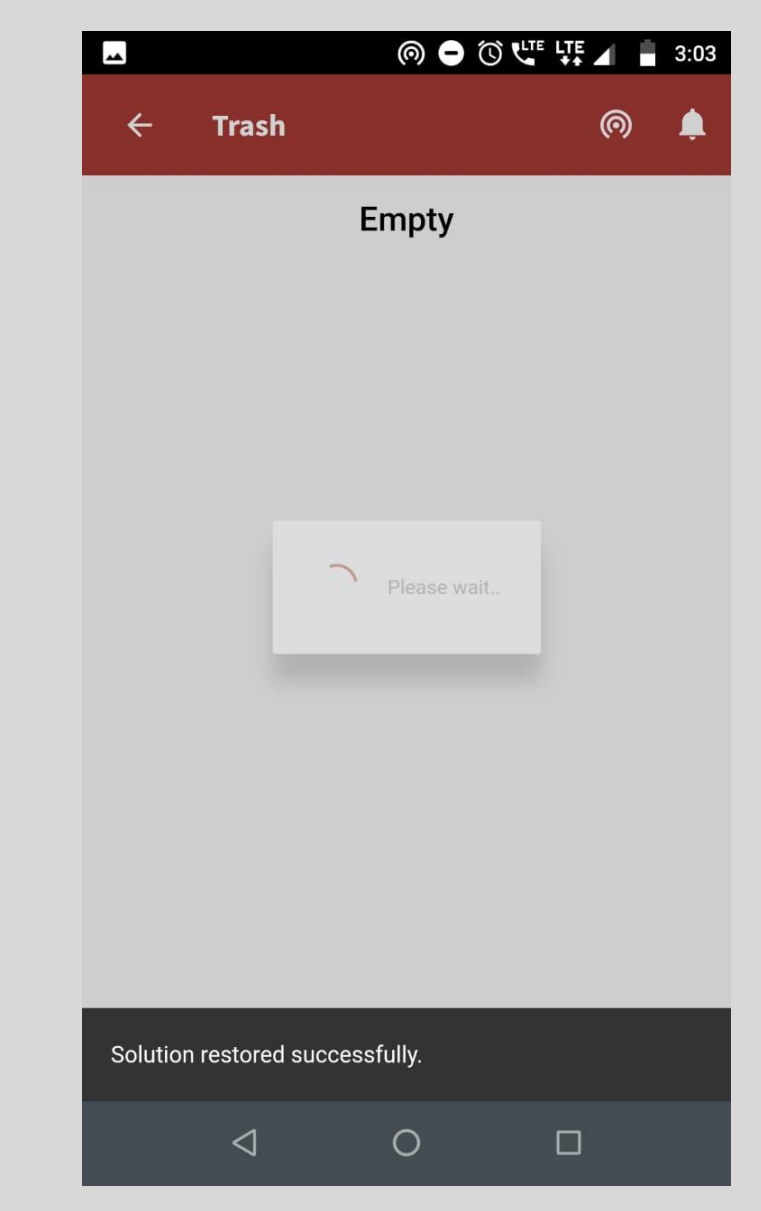

**Toast message will come in both cases**

### 3. Survey forms

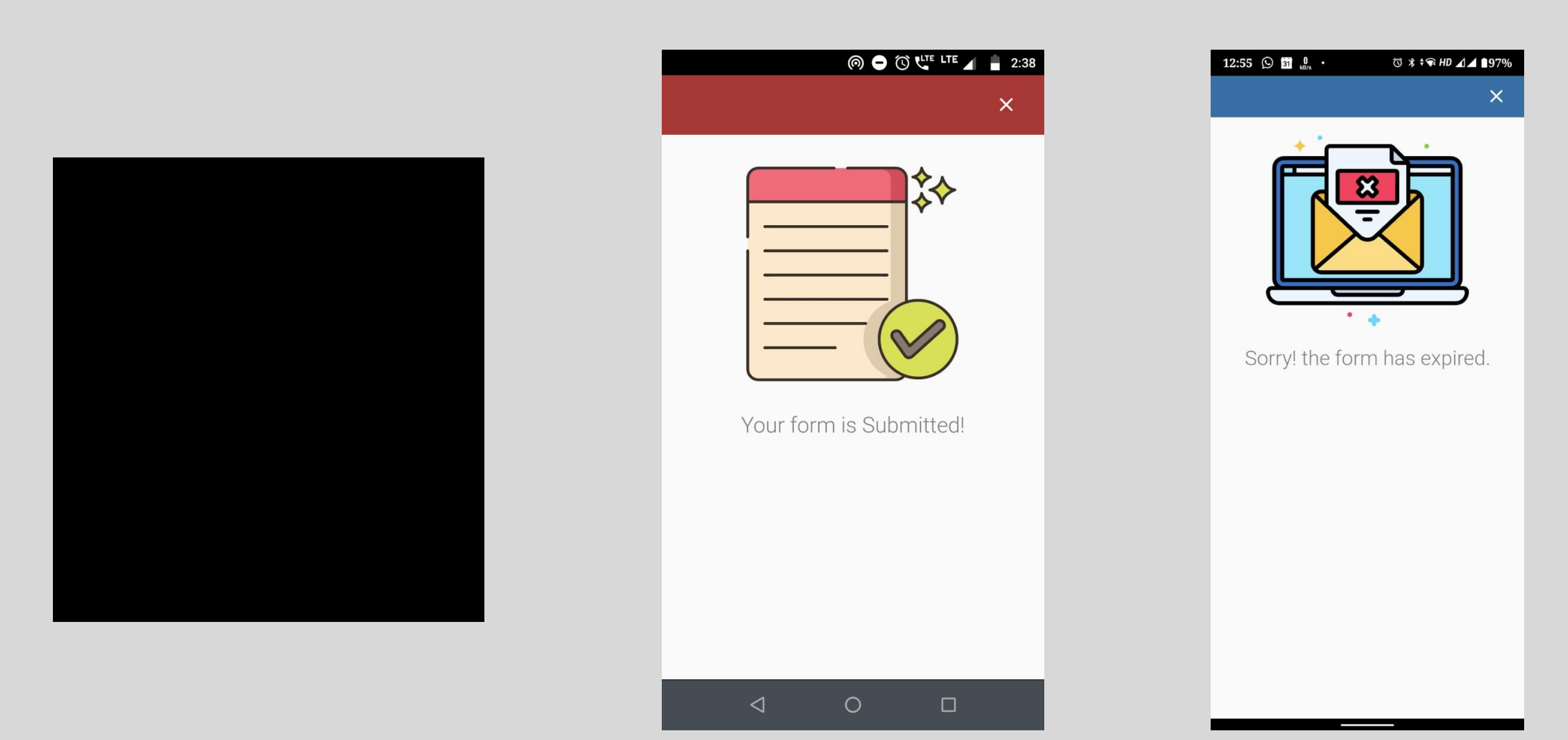

**Consumption flow of the link**

**If the form has been submitted and you open the link again, you will see this message**

**If you click on the link after the given date of submitting, you will see this message.**

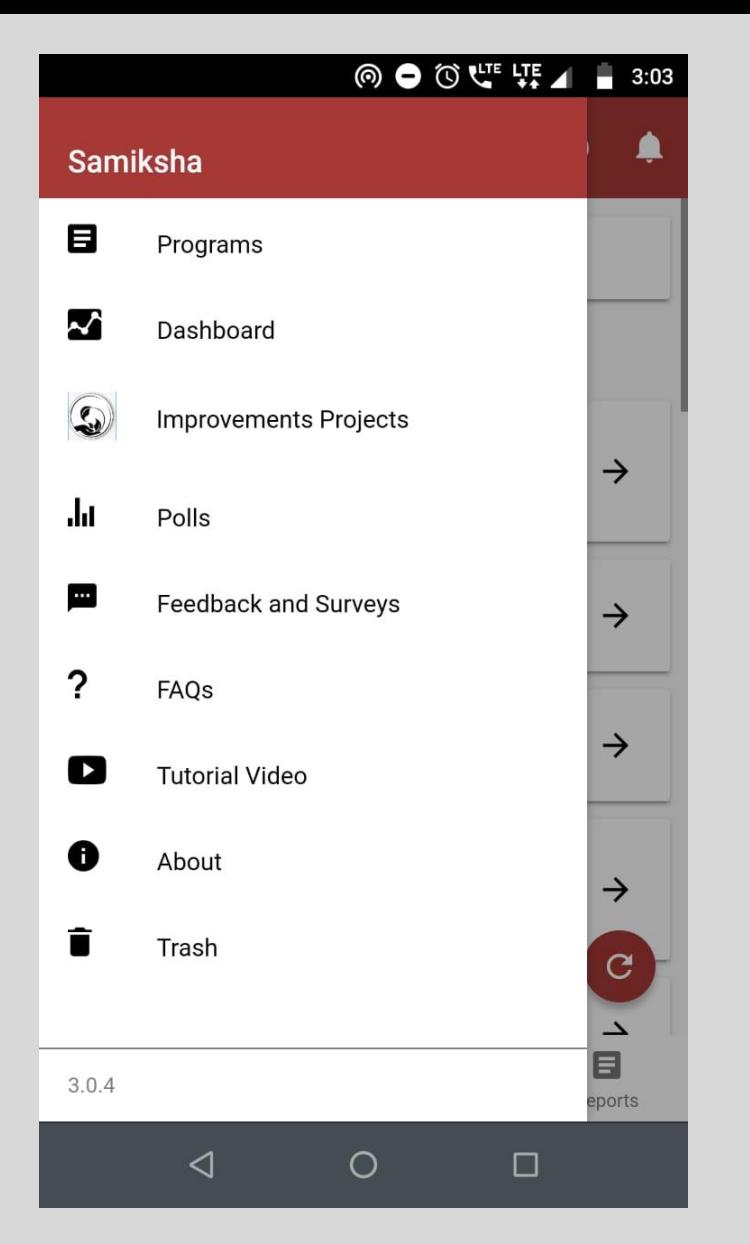

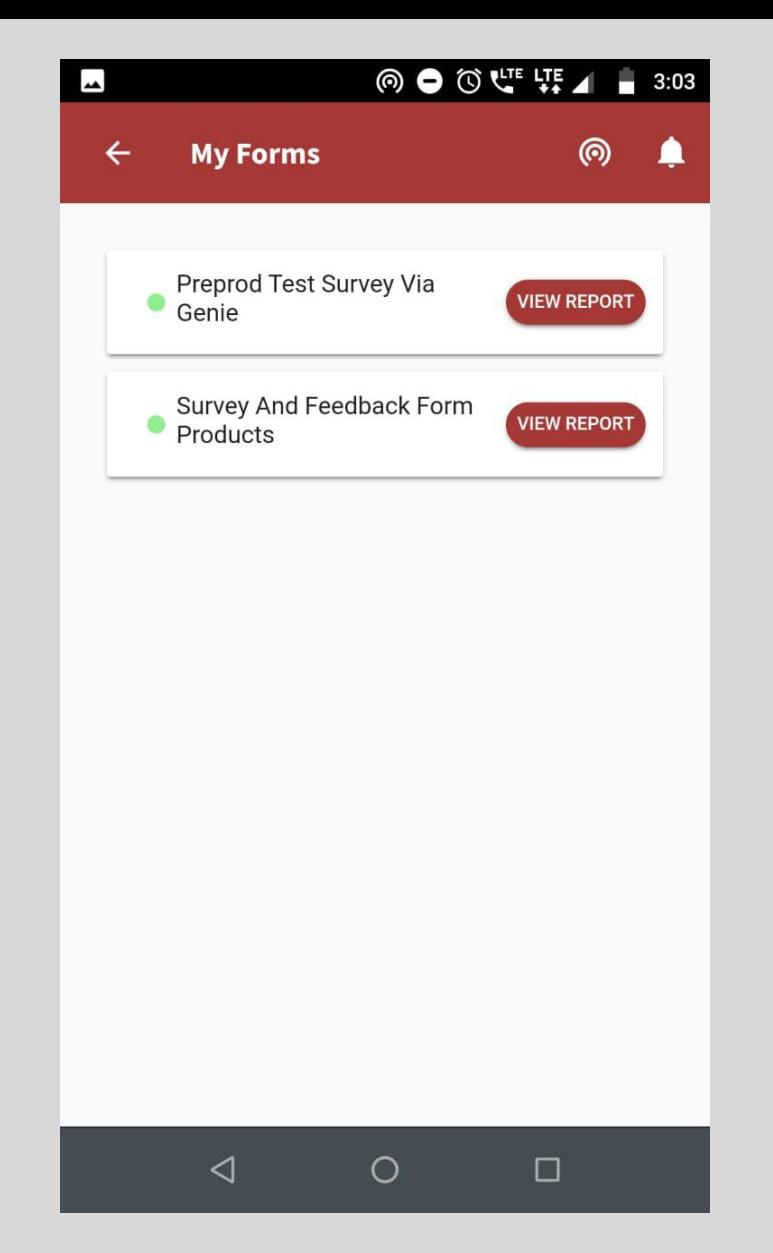

**To see the list and reports of Feedback and surveys, select the option from side menu'**

**You can see the report of any of the form**

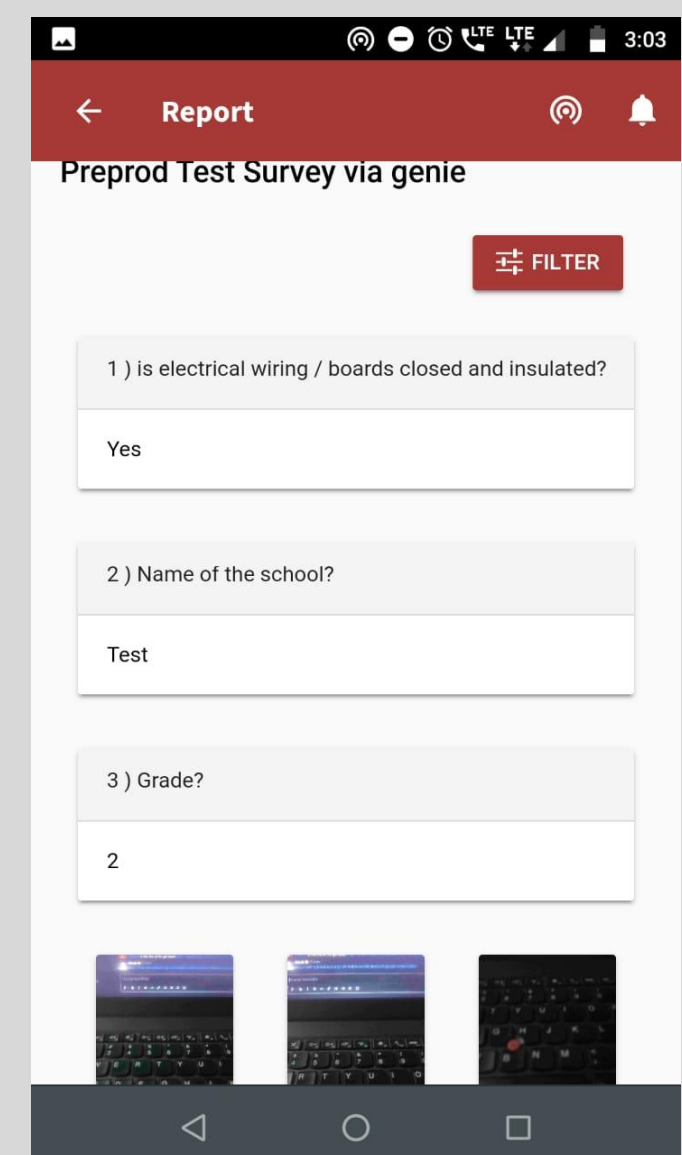

**The report will show the question and your responses**

# Thank You

-0

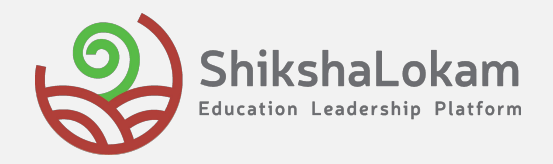